### 小企鹅输入法(FCITX)3.4.1(GirlDog)

#### [Yuking](mailto:yuking_net@sohu.com)

## 一、小企鹅中文输入法(FCITX)是什么?

小企鹅中文输入法(Free Chinese Input Toy for X, FCITX)是一个以 GPL 方 式发布的 XIM 简体中文输入法, 编写它的目的就是为了能够提供一个轻量级、基本不依赖 其它库的简体中文输入方案。

本程序使用了 IMDKIT 输入接口,可为支持 XIM 的 X 应用程序提供简体中文输入服务 FCITX 提供了区位和全/简/双拼,并支持基于码表的输入法(程序自带了五笔、二笔和仓 颉)。您可以从 [www.fcitx.org](http://www.linuxsir.org/) 下载最新版。

#### 二、FCITX 的安装

FCITX 通常以源码的方式发布,您需要编译安装后才能使用。编译 FCITX 需要以下包:

- GCC-2.95.3 或更新
- XFree86-4.3.0/xorg 或更新(及其开发包)

首先下载 FCITX 的源码包,文件名为 fcitx-3.4.1.tar.bz2,存放在某个临时的 目录中(如/temp)。执行:

cd /temp tar jxvf fcitx-3.4.1.tar.bz2

这样会建立目录 fcitx-3.4.1,所有的源码都在该目录中。 执行以下命令编译安装:

```
cd fcitx-3.4.1
./configure –prefix=<安装目录>
make && make install
```
如果您的系统安装 XFT 并配置正确,上述命令将编译安装 XFT 版。如果您不想使用 XFT,请执行以下命令:

cd fcitx-3.4.1 ./configure –prefix=<安装目录> --disable-xft make && make install

如果您的系统没有安装 XFT,安装程序会自动关闭 XFT 支持。

#### 三、配置环境

应用程序通过环境变量 XMODIFIERS 与 XIM 沟通, 设置 XMODIFIERS 的方法如下(以 bash 为例):

export XMODIFIERS="@im=YOUR\_XIM\_NAME"

上面的 YOUR XIM\_NAME 为 XIM 程序在系统注册的名字。应用程序启动时会根据该变 量查找相应的 XIM 服务器。因此,即便系统中同时运行了若干个 XIM 程序, 一个应用程序 在某个时刻也只能使用一个 XIM 输入法。有时候您会遇到这种情况,明明 XIM 已经启动了, 但应用程序就是无法使用。这往往是因为 XMODIFIERS 设置不正确所致,如您配置系统时 在不同的脚本文件中修改了 XMODIFIERS,从而导致 X 启动时与启动完成后该变量不一致。 fcitx 缺省注册的 XIM 名为 fcitx,但如果 fcitx 启动时 XMODIFIERS 已经设置好, fcitx 会自动以系统的设置来注册合适的名字。

另外, XIM 还依赖于系统 locale 的设置, 如果 XIM 启动的 locale 与应用程序启动 时的 locale 不一致, 也可能无法使用。需要注意的是, locale 设置为 en US 将无法输 入中文。如果您想使用英文环境,请使用 en\_US.UTF8。

对于新安装的 Mandrake 和 RedHat7/ $\overline{8}$ /9, 最简单的方法是以 root 身份执行以下命 令(<mark>请注意备份 chinput</mark>):

cd /usr/bin ln -s fcitx chinput

如果您使用的是其它系统,则需要手工设置环境变量。一般可以在~/.bashrc 增加行:

export XMODIFIERS="@im=fcitx"

重新登录当前用户,启动 X,然后在 X 下手工运行 fcitx(在某些环境中,这样启动 FCITX,可能只能为之后启动的程序输入中文)。您也可以将 fcitx 加到窗口管理器的自动 启动中,具体方法请参考相应窗口管理器的说明。

#### 四、FCITX 的配置文件

fcitx 的配置文件为~/.fcitx/config(首次运行时 fcitx 会自动创建该目录),该 文件由中文写成(编码为 gb2312), 从中可以了解几乎所有的功能。下面是配置文件的内容:

[程序] 显示字体(中)=\* 显示字体(英)=Courier New 显示字体大小=12 主窗口字体大小=11 字体区域=zh\_CN.UTF-8 是否使用 AA 字体=1 [输出] 数字后跟半角符号=1 Enter 键行为=2 分号键行为=2 大写字母输入英文=1 转换英文中的标点=1 联想方式禁止翻页=1 [界面] 候选词个数=5 主窗口是否使用 3D 界面=0 输入条使用 3D 界面=2 主窗口隐藏模式=0 显示虚拟键盘=0 是否自动隐藏输入条=0 输入条是否居中=1 首次显示输入条=1 #输入条固定宽度(仅适用于码表输入法),0 表示不固定宽度 输入条固定宽度=0 输入条偏移量 X=0 输入条偏移量 Y=12 序号后加点=1 显示打字速度=1 光标色=92 210 131 主窗口背景色=240 255 240 主窗口线条色=150 220 150

主窗口输入法名称色=170 170 170 150 200 150 0 0 255 输入窗背景色=240 255 240 输入窗提示色=255 0 0 输入窗用户输入色=0 0 255 输入窗序号色=200 0 0 输入窗第一个候选字色=0 150 100 #该颜色值只用于拼音中的用户自造词 输入窗用户词组色=0 0 255 输入窗提示编码色=100 100 255 #五笔、拼音的单字/系统词组均使用该颜色 输入窗其它文本色=0 0 0 输入窗线条色=90 160 90 输入窗箭头色=255 0 0 虚拟键盘窗背景色=220 220 220 虚拟键盘窗字母色=80 0 0 虚拟键盘窗符号色=0 0 0 #除了"中英文快速切换键"外,其它的热键均可设置为两个,中间用空格分隔 [热键] 打开/关闭输入法=CTRL\_SPACE #中英文快速切换键 可以设置为 L\_CTRL R\_CTRL L\_SHIFT R\_SHIFT 中英文快速切换键=L\_CTRL 双击中英文切换=0 击键时间间隔=250 光标跟随=CTRL\_K GBK 支持=CTRL\_M GBK 繁体切换键=CTRL\_ALT\_F 联想支持=CTRL L 反查拼音=CTRL\_ALT\_E 全半角=SHIFT\_SPACE 中文标点=ALT\_SPACE 上一页=- $\,$  , 下一页 $=$ 第二三候选词选择键=SHIFT [输入法] 使用拼音=1 使用双拼=1 默认双拼方案=自然码 使用区位=1 使用码表=1 提示词库中的词组=1 [拼音] 使用全拼=0 拼音自动组词=1 保存自动组词=0 增加拼音常用字=CTRL\_8 删除拼音常用字=CTRL\_7 删除拼音用户词组=CTRL\_DELETE #拼音以词定字键,等号后面紧接键,不要有空格 拼音以词定字键=[]

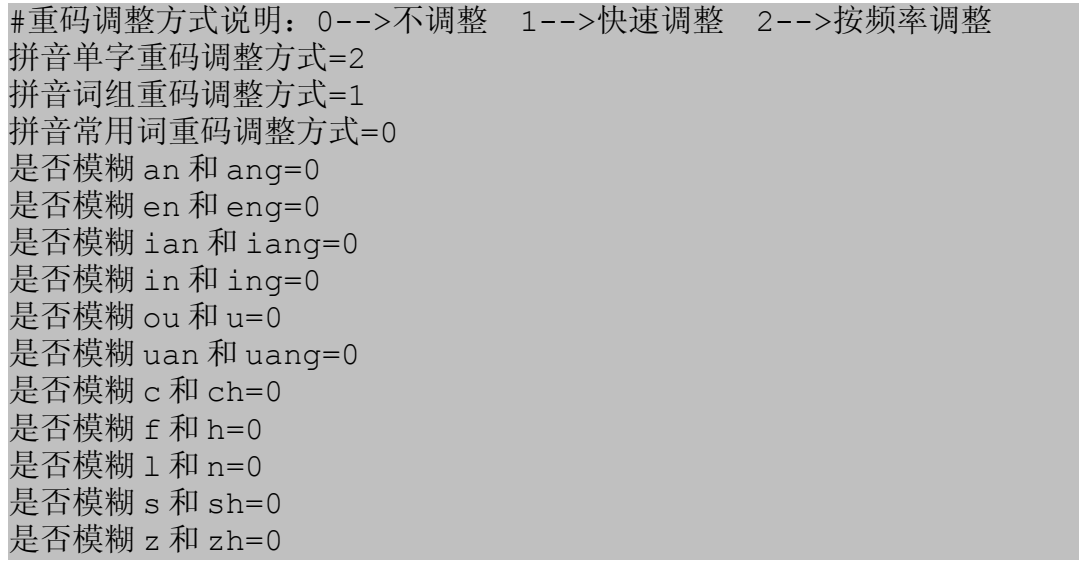

下面对其中部分设置加以说明:

- 字体区域:当系统 locale 设置为非 zh\_CN\*时,可能会导致中文显示为乱码,指 定该值可解决这个问题(如 zh\_CN.GBK)。
- 联想方式禁止翻页:由于默认的,/.为翻页键,因此联想方式下会导致标点符号输 入不方便,打开该选项会使得在联想方式下不翻页。
- 候选词个数: 选择范围为 1~10, 如果大于 10, 则为 10。
- 输入条使用 3D 界面:0-->不使用 3D 界面;1-->输入条使用凸出效果;2-->输入 条使用凹进效果。
- 是否自动隐藏输入条: 设置为 1 时, 只有当输入条有提示信息前才会显示。
- 主窗口隐藏模式: 0-->一直显示在顶层; 1-->只有在中文输入状态下才显示; 2-->不显示。
- Enter 键行为:当有用户输入时,0-->不处理;1-->清除用户输入;2-->用户输 入的字母上屏。
- 分号键行为:0-->只作为标点处理(如果标点文件中包含了分号,否则就要半角 字符处理); 1-->进入英文输入状态; 2-->进入快速输入状态(稍后有详细说 明)。
- 双击中英文切换: 有些程序应用程序不支持按键的释放事件, 此时快速中英文键会 失效,打开该选项可以利用双击来进行中英文切换。
- 反查拼音: 反查汉字读音, 只对码表输入法有效。
- 使用拼音: 是否使用全拼。
- 使用双拼:是否使用双拼。
- 使用区位:是否使用区位输入。
- 使用码表:是否使用码表输入法(码表输入法还依赖于 table.conf 的设置,请 参看"码表输入法"部分)。
- 提示词库中的词组:该选项针对码表输入法,打开的话会提示您系统已有的词组, 然后根据屏幕提示操作即可。
- 默认双拼方案: 设置默认拼音方案,但如果用户目录的.fcitx 中有 sp.dat,并 在其中设置了默认的双拼方案,则该设置无效。
- 使用全拼: 打开该选项的话, 拼音将以全拼的方式工作, 此时不进行简拼的匹配。
- 拼音自动组词:该功能指定是否进行拼音的短语输入。
- 保存自动组词: 是否保存自动组成的拼音短句。

颜色是按照'R G B'的方式设置,您可以参照作图软件(如 GIMP)的颜色表来设置。

五、输入法

1、拼音输入

- 支持全/简/双拼,双拼可自定义键盘方案
- 常用字表
- 特殊符号输入
- 完善的预编辑
- 支持以词定字
- 模糊拼音
- \* 常用字表:

设置常用字表的目的是为了方便录入某些常用字。

在候选字中,处于该表中的字总是排在其它字的前面。刚刚使用 fcitx 时,常用字表 是空的。您可以用左 ctrl+8/7 来添加/删除常用字。例如,您希望录入"d"时, "的" 总放在第一个,可以按以下操作:

- 进入拼音状态
- 输入"d",用翻页键-=/,.查找"的"字,直到它显示在候选字表中按 ctrl+8, 然后按"的"前面的数字序号即可
- 按上述操作可以为某个拼音编码设置多个常用字。您可以设置常用字表内的字频调 节方式。
- \* 双拼输入:

如果在配置文件打开双拼选项,即可进行双拼输入。您可以定义双拼键盘方案,如果您 没有定义,程序将采用自然码的双拼方案。如果您需要自定义,请将存放双拼方案的文件放 在~/.fcitx 下,名为 sp.dat。程序源码包中的 data 目录下有一个名为 sp.dat 的文件, 该文件已经定义了一些双拼方案,修改"默认方案"即可以使用用户指定的方案。<mark>注意</mark>,模 糊拼音的设置也会在双拼中生效。

\* 以词定字

fcitx 支持"以词定字",以方便录入某些排序比较靠后的字。利用 SHIFT\_<词组序 号>, 按以词定字键(默认为'['/']')选择该词组的第一个或最后一个字。

比如, 在默认设置下, 如果需要录入"亥"字, 可以输入"jh", 按翻页键让词组"己 亥"显示在输入条上,然后按 SHIFT <它前面的序号>,再按']'即可(如果按'['则是输 出"已"字)。

\* 特殊符号输入:

为了录入特殊符号, 您必须将特殊符号按下列格式放在一个文件中:

编码 符号

每个符号占一行。编码部分必须是英文小写字母,且经拼音解析后的长度不应超过 10 个汉字(如 zzz 是 3 个汉字长度, 而 zhangzhangzhang 也是 3 个汉字长度), fcitx 的 源码包中有一个例子(文件 pySym.mb)。

编辑号特殊符号后,将其保存为文件 pySym.mb,并放在~/.fcitx 中,重新启动 fcitx 即可。

\*建议:特殊符号的编码应该足够长,免得影响正常的汉字录入。

\*注意:如果定义的编码与常用字表的编码相同,该特殊符号将无法使用。

\*如果要录入"西安"这样的词组,请用单引号作为分隔符(xi'an)。

\*制作拼音库

在 tools 目录下提供了一个制作拼音库的工具 createPYMB。用法如下:

./createPYMB <拼音单字库> <拼音词组库>

该工具将在当前目录下生成 pybase.mb 和 pyphrase.mb,将它复制到您的 fcitx 安 装目录下的 share/fcitx/data 中替换原有文件即可。

在 data 目录下包括了单字库和词组库,文件名为 gbkpy.org 和 pyPhrase.org。它 们 都 是 文 本 文 件 。 一 般 说 来 , 单 字 库 无 需 更 改 , 您 可 以 将 自 己 的 词 组 加 入 到 pyPhrase.org 中, 从而生成自己的词库。如果您使用的不是 IA32 架构的计算机, 请您 1.<br>用该工具生成拼音码表,并替换安装目录中的相应文件,否则将无法工作。

2、区位输入

fcitx 支持 0~9 的区位输入。

3、码表输入法

fcitx 支持用户自定义码表输入法。只要用户在安装目录的 tables.conf 或 ~/.fcitx/tables.conf 中提供相应的码表信息,就可以使用自己的码表输入法。下面 是该文件的一个例子:

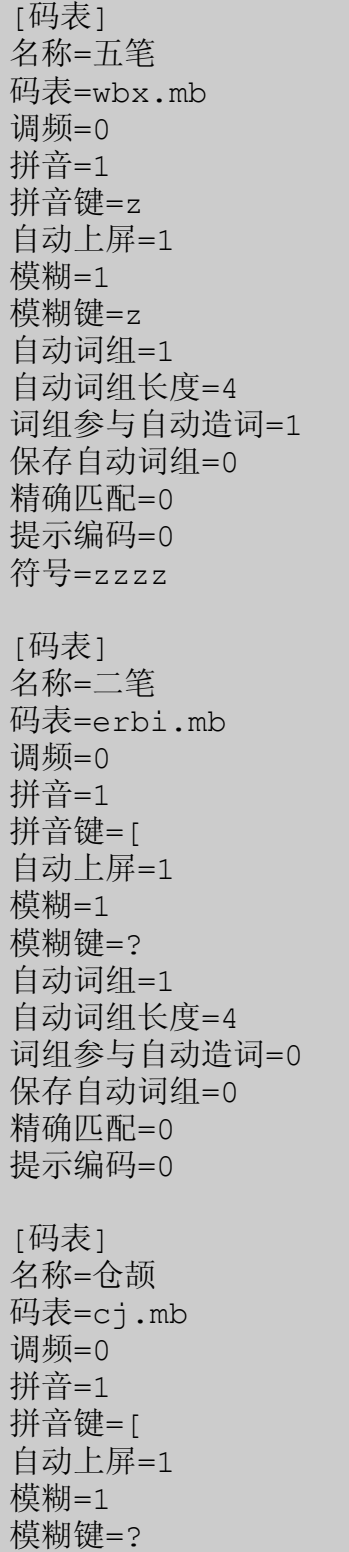

自动词组=0 精确匹配=0 提示编码=0

该文件用"「码表1"来区分不同的码表。其它设置说明如下:

- 名称: 显示在程序主窗口的输入法名称。
- 码表:该码表输入法的码表文件名,程序会先查找~/.fcitx,然后在安装目 录中找。
- 调频: 与拼音中的相应设置意义一样。
- 拼音: 是否使用临时拼音输入。
- 拼音键: 如果"拼音"选项打开,则以该字母起头的输入按全拼处理。
- 自动上屏:当输入达到最大码表且只有一个候选词时是否自动上屏。
- 模糊: 是否使用模糊(通配符)输入。
- 模糊键: 模糊键(通配符)。
- 自动词组: 是否使用自动组词功能(后面有详细说明)。
- 自动词组长度: 自动组词长度。
- 词组参与自动造词: 指定录入的词组是否参与自动组词。
- 保存自动词组:设定自动生成的词组被选择多少次后才被保存。0 表示不保存。
- 精确匹配: 是否只在候选字表中显示精确匹配的结果。
- 提示编码: 是否提示录入字/词的编码。
- 符号:设置该选项则开启特殊符号输入功能。
- 符号文件: 特殊符号所在的文件。

\*注意: fcitx 以"[码表]"开始一个新的码表输入法,因此,即便只配置一种码表输 入法, 也应该有该行。

码表输入法提供了两种在线造词方法(词组最长为 10 个汉字):

1) 在中文输入方式下按 CTRL 8, 则利用将刚刚输入的内容造词, 默认为最近输 入法两个字,可以用左右方向键的增加或减少词组中的字数。 2) 自动组词:将需要造的词按单字连续输入后,再按它的组词规则连续输入编码,

程序会提示用户这个新词。如果此时按空格或它前面的序号则将这个新词输入到用 户程序中,您可以设置这个新词是否进入词库。如果不想录入该词,继续进行下一 次输入即可(fcitx 只能记录最近 2048 个输入的字)。

如果想删除词库中的词,先让该词显示中输入条上,按 CTRL 7,并按提示操作即可; 或是当程序提示有该词组时,按 CTRL\_DEL 删除。

如果想调整词库中词的顺序, 按 CTRL 6, 并按提示操作即可。(如果调频设置为 1 或 2,您可能看不到有什么变化)。

## \*制作码表

data 目录下包括制造码表的工具: txt2mb 和 mb2txt。前者是将码表源文件转换为 码表输入法所需的格式;后者是将码表文件转换为文本文件。码表源文件格式如下:

```
键码=abcdefghijklmnopgrstuvwxyz;,./
码长=4
规避字符=;iuv
[组词规则]
e2=p11+p12+p21+p22
e3=p11+p21+p31+p32
a4=p11+p21+p31+n11
[数据]
a 工
```
aa 式 aaa 工 aaaa 工

说明如下:

- 键码:表示该码表输入法需要用的键;
- 码长:指该码表输入法最长码长;
- 规避字符: 在象二笔这样的码表输入法中,某些字符如果出现在编码的第一个,表 示特殊用途,虽然可以组成单字,但却不参与组词。如果有这样的字符,可以列 在这个地方,以免自动造词出错。
- **[**组词规则**]**:表示自动组词的规则,如果没该标志,则不能在线造词;
- **[**数据**]**:该标志以下为该码表输入法的数据,按"编码<空格>对应的汉字"。这 部分无需排序。

组词规则:

- 组词规则的数目应该比码长小 1。
- 等号左边为词组的汉字个数。其中 e 表示"等于", a 表示"大于等于"(只能有 这两个设置)。
- 等号右边为规则,其中 p 指正序, n 指逆序。如 p11 指第一个字的第一个编码, n11 则是指最后一个字的第一个编码。

按上述格式制作好编码后,利用 txt2mb 将其转换为 fcitx 需要的格式:

./txt2mb <源文件> <目标文件>

然后将目标文件复制到~/.fcitx 中,并在~./fcitx/tables.conf 中设置好, 然 后在中文输入状态下按 CTRL\_5 重新读入配置文件即可。

如果希望将已经制作好的码表文件转换为文本文件,可以:

./mb2txt <码表文件> > <文本文件>

生成的文本文件将形如上述码表源文件的格式。

在码表输入法模式下,只输入单个"拼音键"指定的字符可以重复上次的录入。

\*反查拼音

如果不知道某个汉字的读音,可以先用码表输入法录入这个字,然后按反查拼音的热键 (默认为 CTRL\_ALT\_E),就可以查到该字的读音。

#### 六、中文标点

fcitx 的中文标点由一个文本文件设置,您可以自己的需要修改。该文件即<FCITX 的 安装目录>/share/fcitx/punc.mb(或用户目录下的 fcitx/punc.mb)。格式如下:

对应的英文符号 中文标点 <中文标点>

其中英文符号应该是类似"s\*()"这样的符号,而中文标点最长为两个汉字,最多有两 组,中间由空格隔开。如:

\_ ……  $\mathbf{u} \times \mathbf{w}$ 

#### 七、快速输入

当配置文件中的,"分号键行为"设置为 2 时,按下分号键则进入快速输入模式。在这 种模式下,您可以设置某些常用短语或符号的快速录入规则。

为了使用该功能,您需要将常用短语和符号按如下格式编辑

<字符组合> <短语>

并保存在~/.fcitx/QuickPhrase.mb(或 fcitx 的安装目录下的 share/data) 中,一个短语一行。如

zg 中华人民共和国 h http

八、热键

您可在 FCITX 的配置文件中使用以下热键:

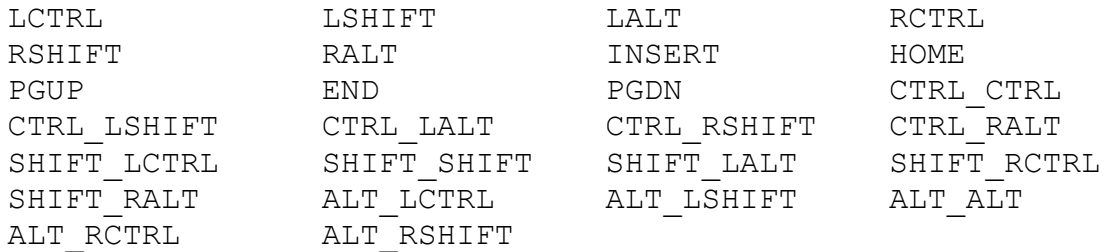

其中,L 前缀表示左键,R 前缀表示右键。如果需要 CTRL/ALT+<字母/数字>的组合键, 直接写入数字或字母即可, 如 CTRL K 等。

#### 九、其它功能

- 可以任意拖动 fcitx 显示的图标和输入条。
- 可以用鼠标左键单击输入条的相应部分切换输入法/改变标点状态/改变全半角设置 /改变 GBK 状态/改变联想状态。
- 支持 UTF8 方式下的中文输入。
- 在主窗口上按鼠标右键可以切换主窗口的显示模式。有两种:简洁模式和完整模式。
- 按 CTRL 5 可以重新读取配置文件。向 fcitx 发送 SIGHUP 也可以重新读取配置 文件。
- 在联想方式下,按第二选择键输出半角空格,按第三选择键输出全角空格。
- 单击企鹅图标可以改变输入法的状态。
- 支持输出繁体汉字

## 十、其它说明

fcitx(3.1x 以前的版本)使用了来自于 cjkvinput 项目的五笔 86 码表,请参看源 码中的 doc/cjkvinput.txt。

fcitx-3.2 使用了拼音佳佳 4.0 的拼音词库,并根据该词库制作了五笔 86 的词库。 详情请参看源码包中的 doc/pinyin.txt。

fcitx-3.3.X 以后使用了 kardinal@linuxsir 制作的五笔 86 词库(稍做修改)。

## 十一、致谢

本程序参考了 rfinput-2.x 的源码,在此向其作者 Zhao yang[\(zyang@redflag](mailto:zyang@redflag-linux.com)[linux.com\)](mailto:zyang@redflag-linux.com)致谢。

感谢 [www.linuxsir.org](http://www.linuxsir.org/) 的北南南北为 fcitx 提供一个家。同时,他与小凡为 gWuBi/fcitx 的推广和测试做了很多工作。

感谢 xsim 的作者楚狂、scim 的 james\_su 提供了宝贵的技术支持;

感谢二笔输入法(ebf)的作者 tram, 他为 fcitx 做了很多工作。

感谢 winix 多次为 gWuBi/fcitx 提出宝贵的意见和建议。

感谢 windrose 精心测试了双拼功能。

感谢 Wang Yin 为拼音输入提出了宝贵的意见。

感谢 Xie Yanbo 制作了安装配置脚本。

同时感谢所有其它测试 gWuBi/fcitx 的朋友,非常感谢。

## **1.** 编译时说找不到文件 **X11/Xlib.h**

这个信息是说编译程序没有找到 X 的头文件,一般是因为您没有安装 X 的开发包(在 RH/MDK 中名为 XF\*-devel-\*或 xorg-\*-devel-\*)。

## **2.** 编译安装完成后,按 **ctrl\_space** 无法打开 **fcitx** 的输入条啊?

这个的原因有很多,比如 fcitx 没有启动,或是环境变量设置不正确。请参看说明文 档的"环境配置"部分。如果还有问题,就给我写信或到 linuxsir 上去说吧。

#### **3.** 界面的颜色怎么那么难看?

就是,我也这么认为。但我不知道什么样的颜色搭配才好,不过,您可以根据说明文档 自己设置颜色,更改字体的大小。

## **4.** 我将 **fcitx** 加到 **gnome** 的自动启动后,**gnome** 怎么启动那么慢?

把~/.gnome2/session-manual 里面 0,Priority=31 的 31 换成 50 即可。

# **5.** 安装好了 **fcitx**,可是为什么没有五笔输入法啊?

呵呵,您一定没有好好看说明文档了……

## **6.** 在我的 **FC3** 上为什么不能用使用?

FC3 使用了 IIIMF 作为默认的输入接口,它与 XIM 不兼容。您可以利用它的配置工具 将 IIIMF 停用, 然后按配置 XIM 的方式配置 FCITX 即可。

## **7.** 为什么我只按了一个键,输入条上却出现两个相同的字符?

这种情况一般出现在 KDE 中。应该是 QT 的 XIM 支持出现问题。出现这个现象时, 请在 窗口管理器的标题栏按鼠标右键弹出系统菜单,然后按 ctrl\_space 关闭输入法, 重新回 到应用程序就可以了。

# **8.** 当我使用 **en\_US.UTF-8** 时,为什么无法激活 **fcitx**?

这种情况应该是 GTK2 的应用程序。当 locale 为 en\_US.UTF-8 时。GTK2 默认的输 入模块不是 XIM, 因此无法激活 fcitx。此时在文字输入框中按鼠标右键, 把 Input Method 设置为 X input method, 然后就可以使用 fcitx 了。比较好的解决方法是, 在 ~/.bash\_profile 中加入以下两行:

export GTK IM MODULE=xim export XMODIFIERS="@im=fcitx"

### **9.** 为什么我修改了配置文件却无法生效?

FCITX 的配置文件的编码是 GB2312, 如果保存为 UTF8, FCITX 将会采用默认配置。

## **10.**我发现了 **fcitx** 的 **BUG** 怎么办?

您可以将该 BUG 的情况贴在 [www.linuxsir.org](http://www.linuxsir.org/) 的输入法版块或是直接写信告诉我 [\(yuking\\_net@sohu.com\)](mailto:yuking_net@sohu.com),我将尽快修正。

## **11.**我过去说过很多建议或意见,为什么新的版本还是老的样子?

这个……不好意思,肯定是我忘记了,以后我一定会将意见归纳好的。请您给我写信再 说说吧, yuking net@sohu.com 等着您呢!

该 *PDF*文档由 *OpenOffice 2* 生成